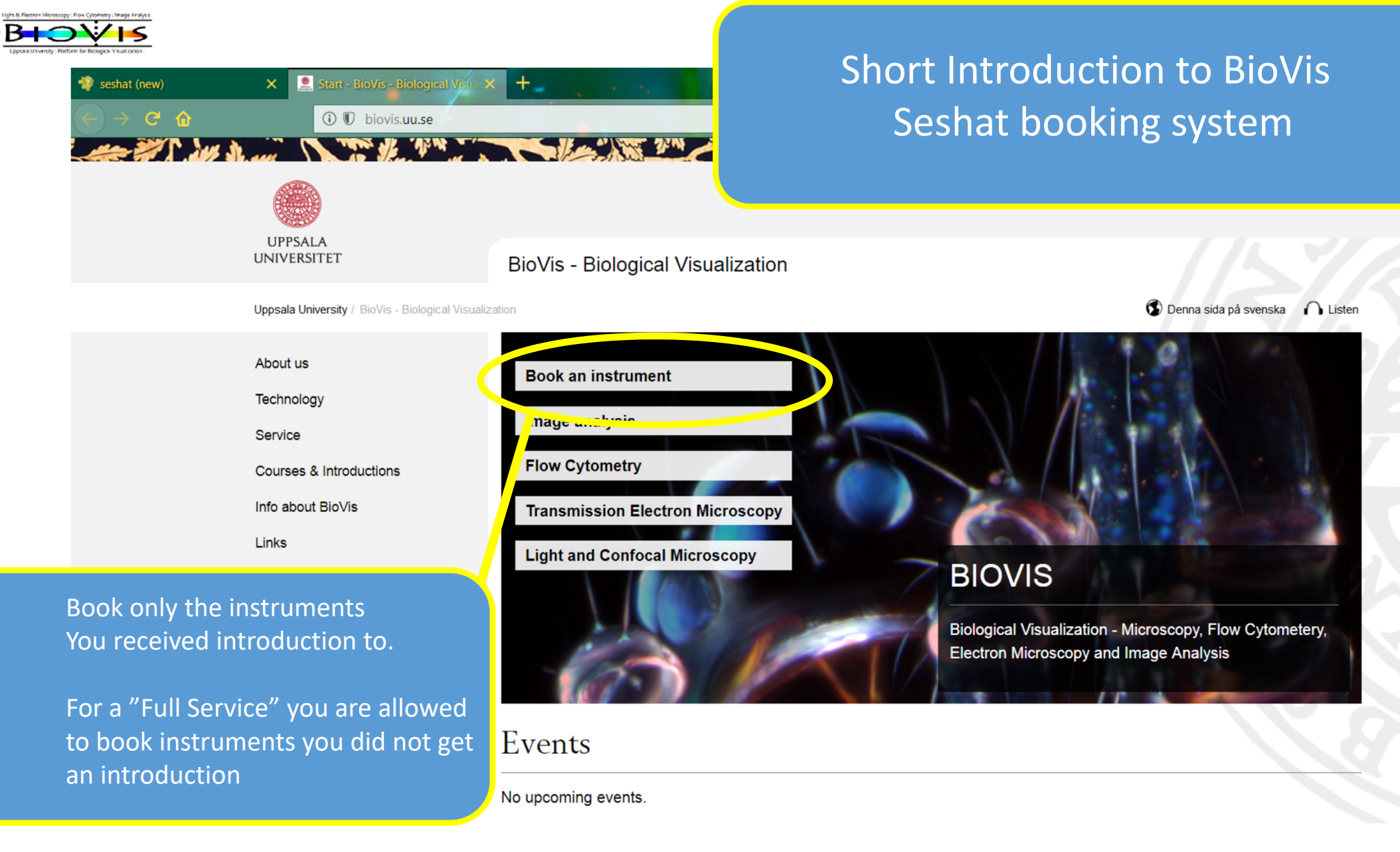

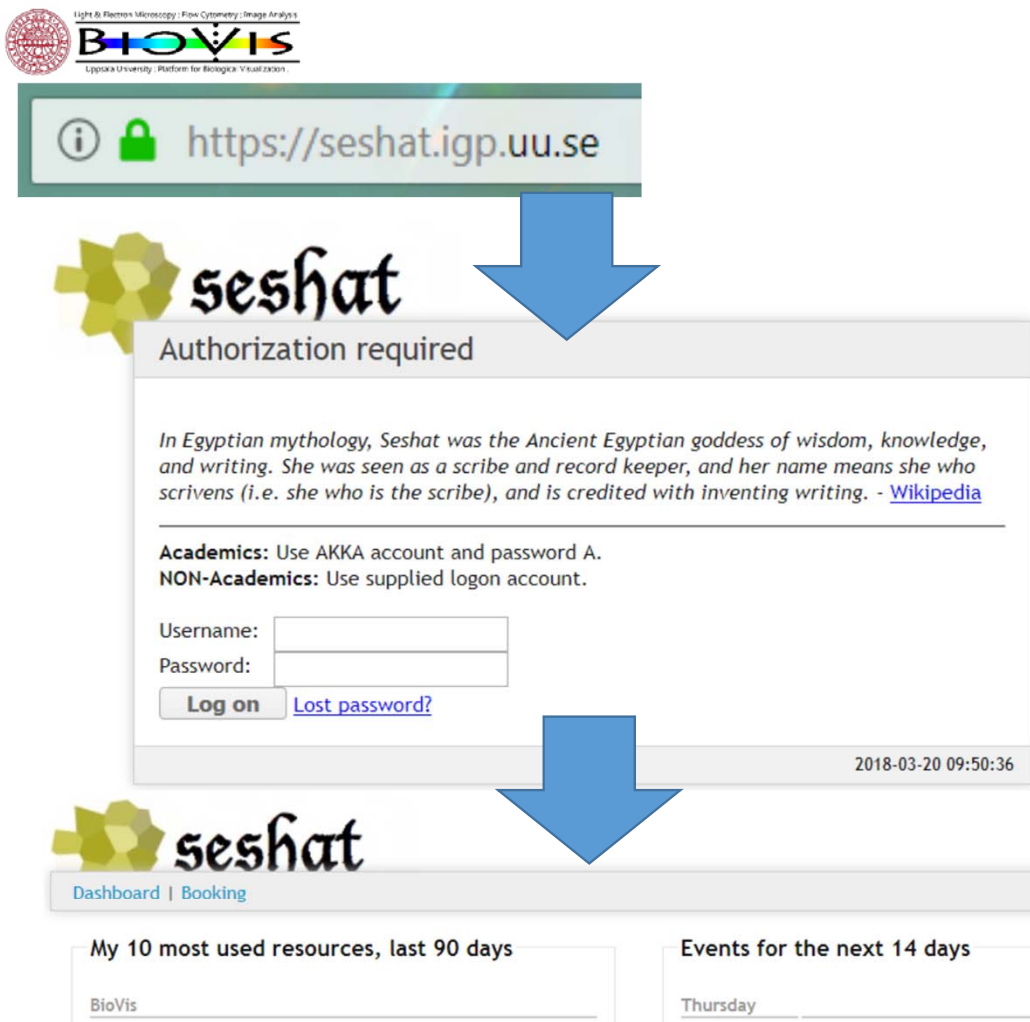

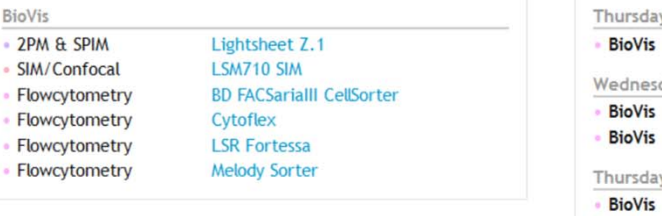

#### 2018-03-22 **BD FACSarialII CellSorter** 10:00 to 12:59 Vis 2018-03-28 esday Vis **LSR Fortessa** 13:00 to 14:29 Vis Cytoflex 14:00 to 15:59 2018-03-29 day **BD FACSarialII CellSorter** 12:00 to 15:59

- ‐No AKKA address?: We can create a seshat account for you
- ‐overview shows your bookings

Settings | Logout

- ‐to book you have to create projects
- ‐Create your project via "settings" to come to "administration"

## Administration

My Profile & Projects

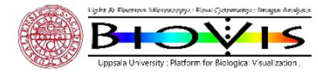

# Administration

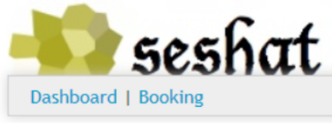

### My Profile & Projects

#### My profile

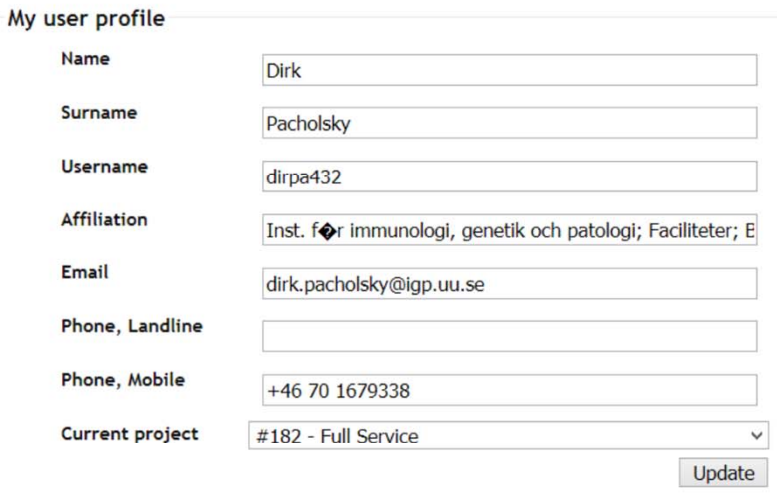

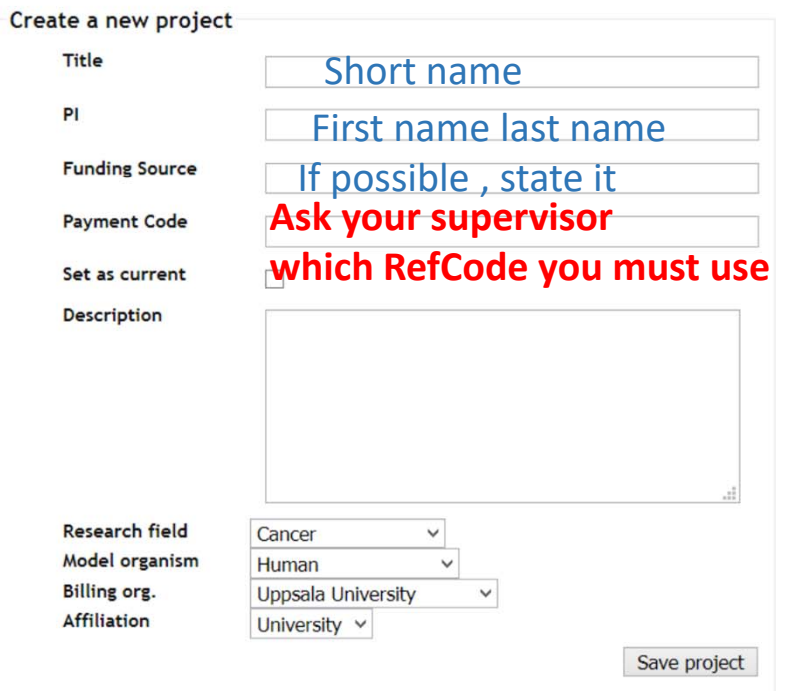

Dirk Pacholsky

Settings | Logout

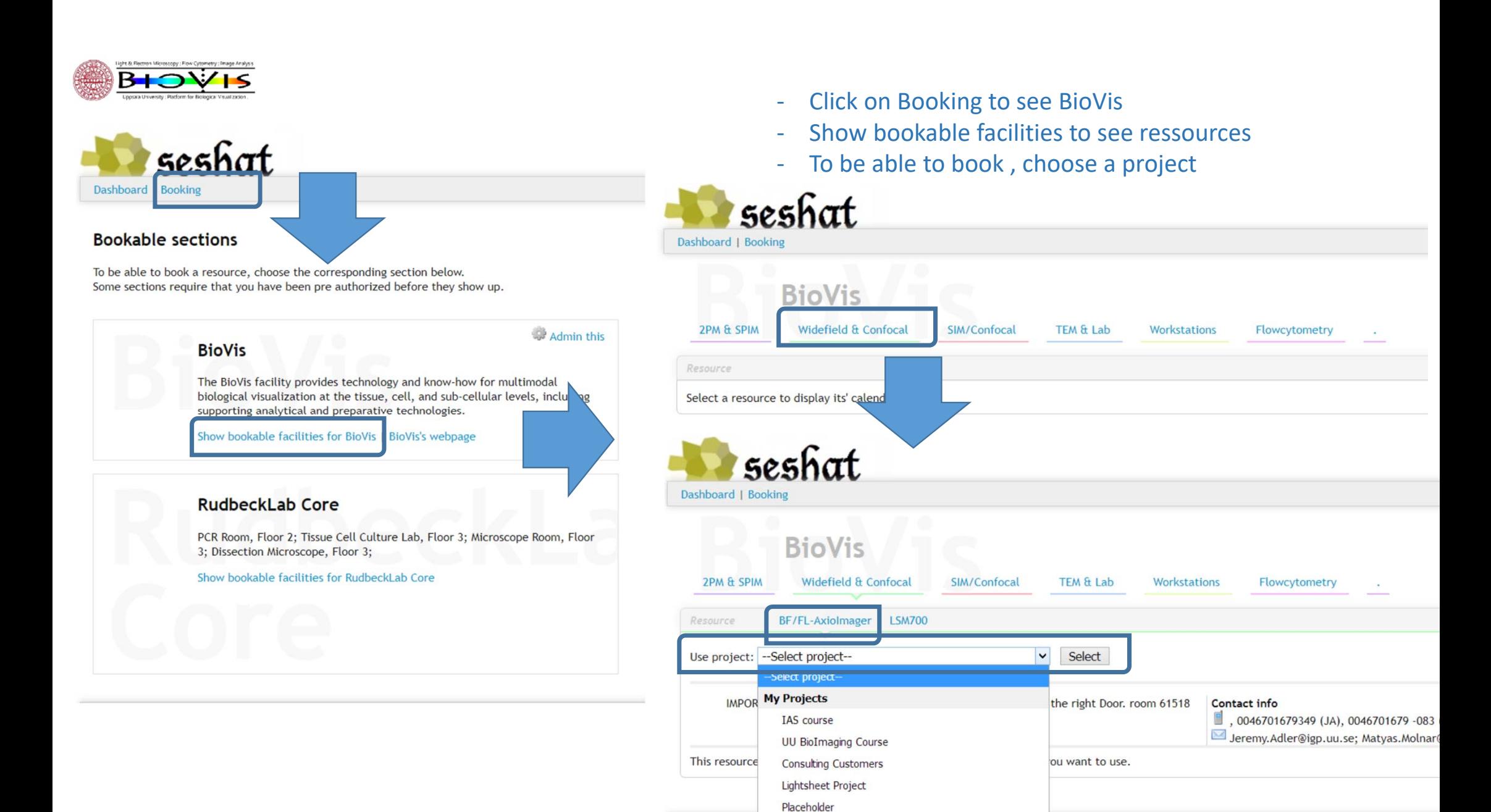

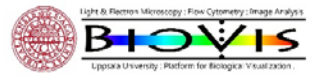

THE REPORT OF STREET

- ‐Drag and drop your booking
- ‐ Leave a contact number in the Information section
- ‐ Find others information by clicking on "i"

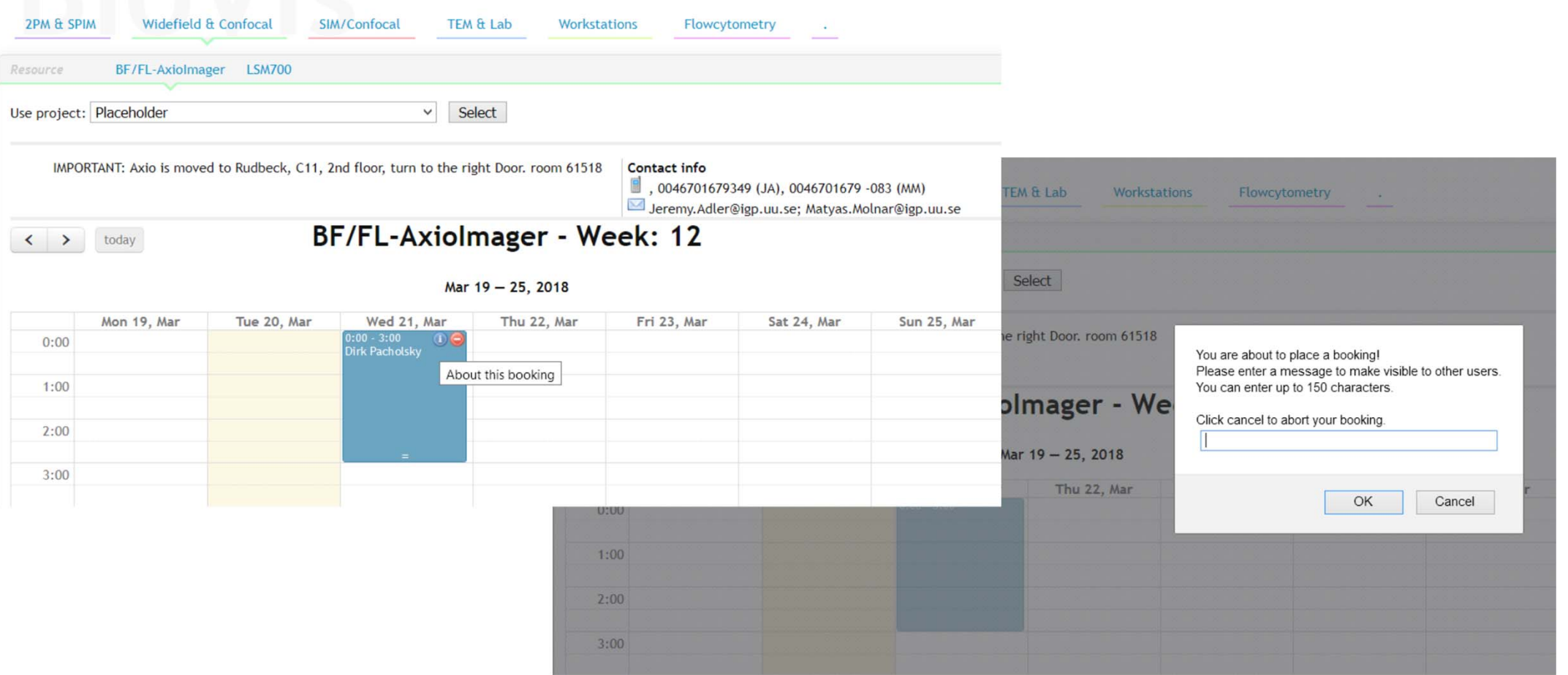

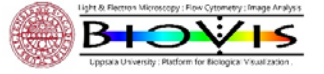

- **Booking will be used for billing, make sure your Project contains the correct RefCode**
- Using a wrong RefCode means more work to on the billing from our side and will be charged with **1000SEK per quartal and instrument**
- **Billing will be done per quartal**
- Book only 4 consecutive bookings and work one off before booking another
- If you have 4 bookings avoid to book them for the whole day
- Last user of the day is responsible to shut down instrument
- If you are last user but can´t come to the instrument: Contact the user before you, contact BioVis staff (and make sure you get a reply!)
- If you are the user before the last ‐ better contact last user / BioVis Staff OR shut down intrument

Bookings for Full Service

- ‐ Agree on date and time with staff
- Agree who books the instrument (usually you)
- If you book ‐ write into info/comment: example"Full Service Staffmember name"

Your samples: S1 or S2, contact BioVis staff in case you have pathogens or bacteria